## 2. INSTALACIÓN Y LICENCIA

- Presentación
- Requisitos del sistema
- Instalación del programa

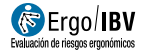

## PRESENTACIÓN

Ergo/IBV es una aplicación informática para la evaluación de riesgos ergonómicos y psicosociales del trabajo que ha sido desarrollada por el Instituto de Biomecánica de Valencia (IBV).

Ergo/IBV se estructura en los siguientes **módulos** de evaluación:

\_\_\_\_\_\_\_\_\_\_\_\_\_\_\_\_\_\_\_\_\_\_\_\_\_\_\_\_\_\_\_\_\_\_\_\_\_\_\_\_\_\_\_\_\_\_\_\_\_\_\_\_\_\_\_\_\_\_\_\_\_\_

- ErgoCheck
- Manipulación Manual de Cargas Simple y Múltiple
- Manipulación Manual de Cargas Variable
- Manipulación Manual de Cargas Secuencial
- Manipulación Manual de Cargas Lesionados
- NOM-036-1 (México)
- HSE (MAC / RAPP)
- Manipulación Manual de Pacientes [MAPO]
- Tareas Repetitivas
- OCRA Multitarea
- Posturas [OWAS]
- Posturas [REBA]
- Posturas [RULA]
- UNE EN 1005-3 [FUERZAS]
- Oficina
- Teletrabajo
- Ergo+50
- ErgoMater
- Psicosocial [CoPsoQ-istas21]

Esta aplicación incluye procedimientos de evaluación de riesgos ergonómicos y psicosociales que cumplen los criterios establecidos en el Artículo 5 del 'Reglamento de los Servicios de Prevención', y que se recogen en las 'Guías de Actuación' de la Inspección de Trabajo y Seguridad Social (ITSS).

Así mismo incluye un modo de configuración que permite activar el uso de los criterios técnicos recogidos en las normas ISO 11228, parte 1, parte 2 y parte 3.

El evaluador debe seleccionar el **módulo** más adecuado para calcular el riesgo de la tarea que desea analizar. En algunas ocasiones se puede optar por emplear más de un módulo para analizar la misma tarea, ya que los procedimientos de evaluación no son necesariamente excluyentes. Una vez seleccionado el módulo de evaluación de riesgos, el programa presenta ventanas de fácil manejo para introducir los datos de la tarea necesarios para calcular el riesgo y obtener los informes.

Además, dispone de un módulo de Diseño antropométrico de puesto de trabajo, que permite, a partir de la caracterización del puesto y las tareas obtener un informe donde se recogen las recomendaciones de diseño del puesto de trabajo. Opcionalmente, se puede medir al trabajador, lo que permite obtener, además, recomendaciones para el ajuste personalizado del puesto.

Ergo/IBV integra una página web con información y enlaces relevantes. También permite el acceso a distintas herramientas web.

Para utilizar el programa no se requieren conocimientos especiales de informática, siendo suficiente tener conocimientos básicos como usuario de ordenador; en cualquier caso, el presente manual describe con detalle su funcionamiento.

## REQUISITOS DEL SISTEMA

Para utilizar el programa Ergo/IBV es necesario un ordenador con las siguientes características:

- $\bullet$  Sistema operativo Windows 10/11 en sus versiones de 32 bits, Windows 10/11 y Windows Server 2016/2019/2022 en sus versiones de 64 bits.
- Conexión a Internet, para acceder a la licencia de Ergo/IBV, a ErgoBD, al Gestor de cuestionarios, al Área de cliente, a los manuales de uso y a las actualizaciones en línea.

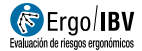

## INSTALACIÓN DEL PROGRAMA

Ergo/IBV es una aplicación concebida para instalar y ejecutar en un ordenador con sistema operativo Windows en cualquiera de sus ediciones de puesto de trabajo (Home, Profesional, Enterprise, etc.). Aunque también es posible realizar la instalación en Windows Server y ejecutar la aplicación de forma remota haciendo uso de los Terminal Services.

\_\_\_\_\_\_\_\_\_\_\_\_\_\_\_\_\_\_\_\_\_\_\_\_\_\_\_\_\_\_\_\_\_\_\_\_\_\_\_\_\_\_\_\_\_\_\_\_\_\_\_\_\_\_\_\_\_\_\_\_\_\_

Para instalar la aplicación Ergo/IBV debe iniciar la sesión de trabajo como administrador local o con un usuario que posea los privilegios asociados al mismo. Si no lo hace así, la aplicación no se instalará correctamente.

Para instalar el programa debe ejecutar el archivo setup.exe, la instalación es totalmente guiada, sólo hay que seguir las instrucciones.

La instalación de la licencia se inicia con la instalación de Ergo/IBV, y se completa con una *activación de la licencia*. Mientras la licencia no esté activada, el proceso de instalación no estará completado y dispondrá de una licencia demo en lugar de su licencia comercial.

Cuando ejecute por primera vez la aplicación se le advertirá que no se ha detectado licencia, se iniciará por defecto en modo DEMO y se le preguntará si desea activar una licencia comercial (Figura 1).

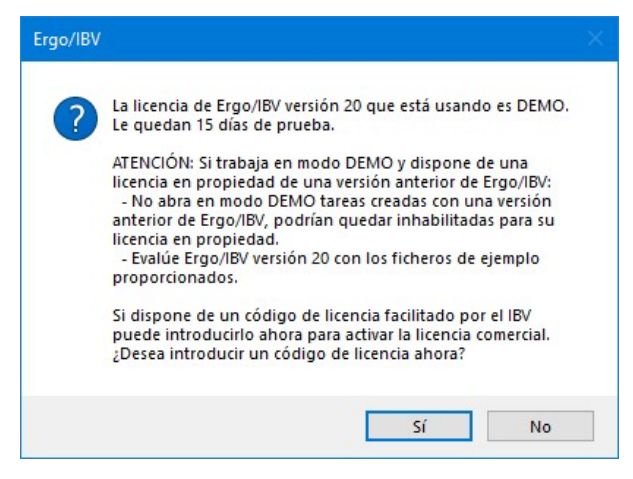

Figura 1. Advertencia de licencia DEMO Ergo/IBV

Debe contestar que sí desea activar la licencia, entonces aparecerá la pantalla de activación que puede verse en la *Figura 2*, y en ella debe introducir el *código de activación* que le ha sido facilitado junto con el producto.

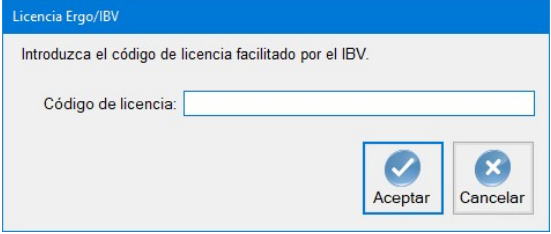

Figura 2. Activación de la licencia comercial Ergo/IBV